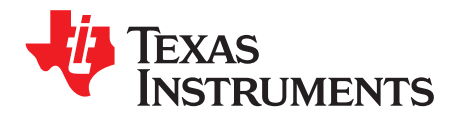

# *HaLCoGen Release Notes*

## **Contents**

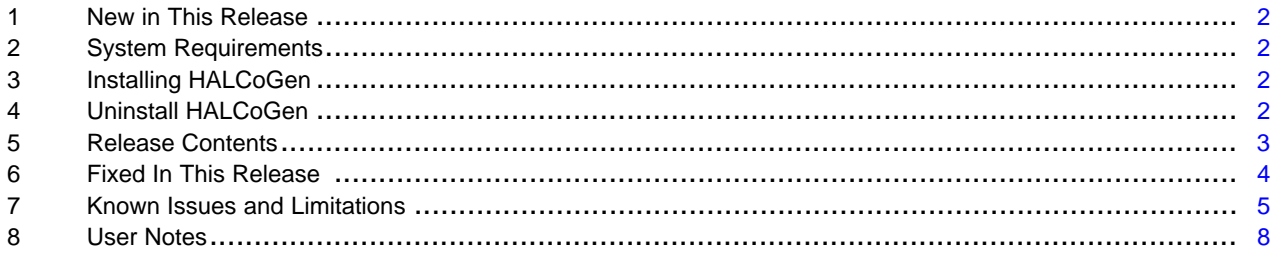

#### **List of Tables**

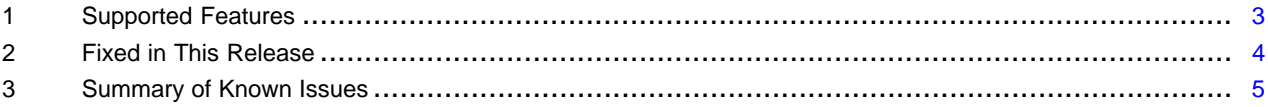

### **Trademarks**

SafeTI is a trademark of Texas Instruments.

Cortex is a registered trademark of Arm Limited (or its subsidiaries) in the US and/or elsewhere. All other trademarks are the property of their respective owners.

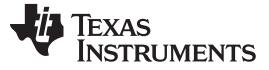

*New in This Release* [www.ti.com](http://www.ti.com)

#### <span id="page-1-0"></span>**1 New in This Release**

- Bug fix release. See fixed in this release.
	- **NOTE:** For all HALCoGen FreeRTOS-based projects used with CCS 5 or earlier, in the Compiler options under Advanced Options → Language Options → Enable support for GCC Extension (--gcc). For CCS6 or later, this option is ignored.
	- **NOTE:** For the TMS570LC43x and RM57x family of devices, safety functions are supported only in the SafeTI™ Diagnostic Library version 2.x.y, which can be installed along with HALCoGen 4.01.00 or later.

For using the SafeTI Diagnostic Library with HALCoGen, see the Examples → example\_SafetyLib.c in the following Help file located at: C:\ti\Hercules\HALCoGen\<vXX.YY.ZZ>\help\TMS570LC43x.chm (or) C:\ti\Hercules\HALCoGen\<vXX.YY.ZZ>\help\RM57Lx.chm.

#### <span id="page-1-1"></span>**2 System Requirements**

The system requirements for HALCoGen are as follows:

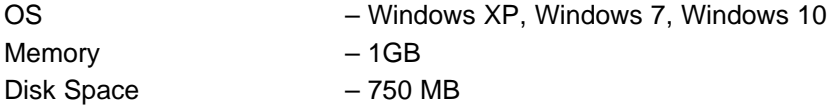

## <span id="page-1-2"></span>**3 Installing HALCoGen**

The latest HALCoGen version can also be downloaded from the following link: [http://www.ti.com/tool/HALCoGen.](http://www.ti.com/tool/HALCoGen)

The tool gets installed in the directory named \HALCoGen\vXX.YY.ZZ where XX.YY is the version number and ZZ is the patch number, if released. Multiple versions can co-exist, although it is advised to use the latest version.

## <span id="page-1-3"></span>**4 Uninstall HALCoGen**

HALCoGen can be uninstalled one version at a time. ti  $\rightarrow$  Hercules  $\rightarrow$  HALCoGen  $\rightarrow$  vXX.YY.ZZ  $\rightarrow$ uninstall.exe.

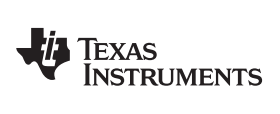

# <span id="page-2-0"></span>**5 Release Contents**

This release supports the drivers for the following variants shown in [Table](#page-2-1) 1.

## **Table 1. Supported Features**

<span id="page-2-1"></span>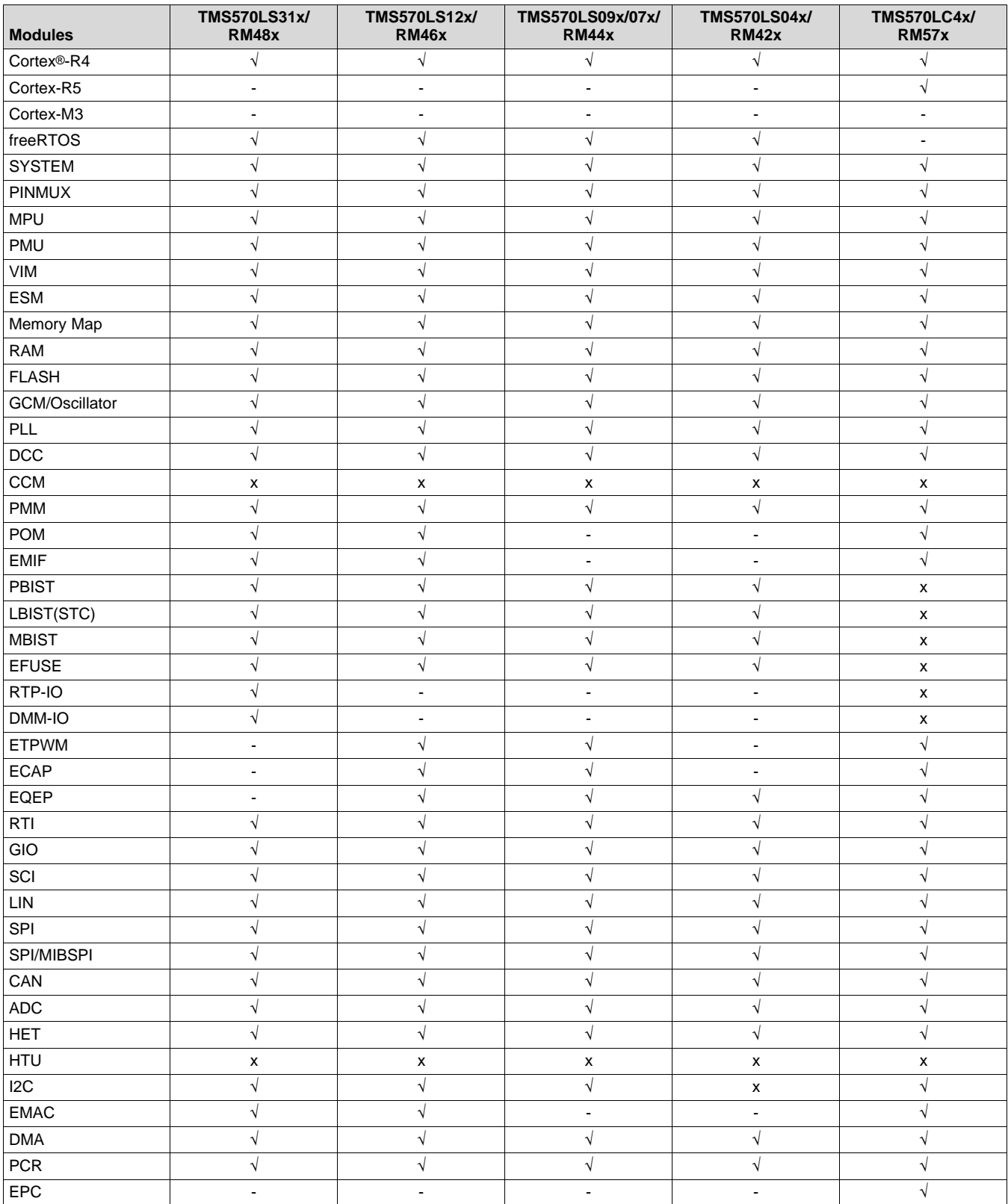

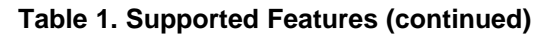

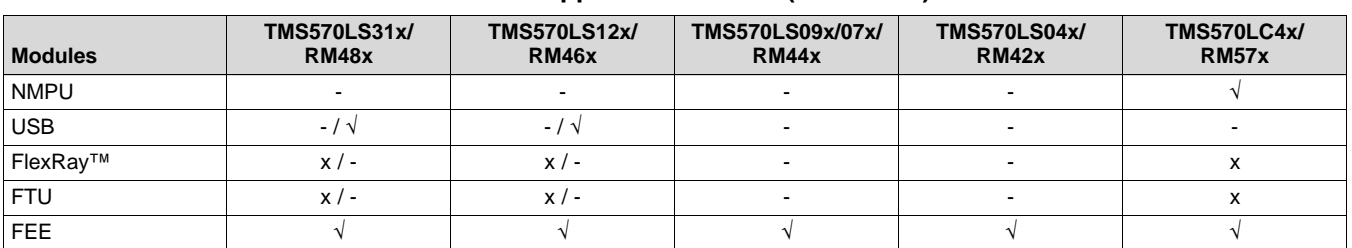

1.  $\sqrt{ }$  = Available (throughout the table)

2.  $x = Not Available (throughout the table)$ 

3. - Not Applicable (throughout the table)

## <span id="page-3-0"></span>**6 Fixed In This Release**

[Table](#page-3-1) 2 shows the list of issues fixed in version 04.07.01 from 4.07.00.

#### **Table 2. Fixed in This Release**

<span id="page-3-1"></span>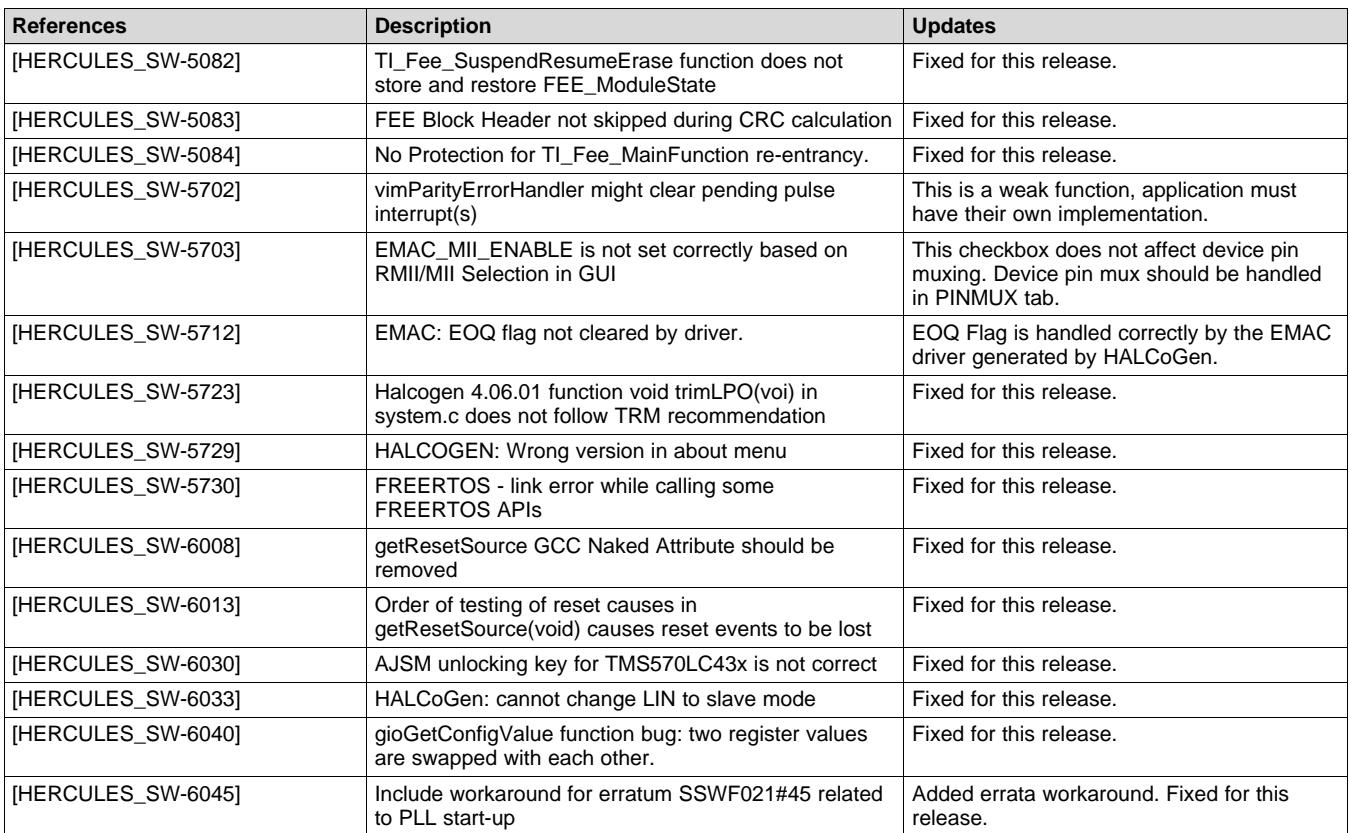

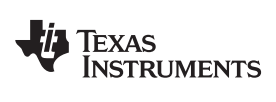

## <span id="page-4-0"></span>**7 Known Issues and Limitations**

**Table 3. Summary of Known Issues**

<span id="page-4-1"></span>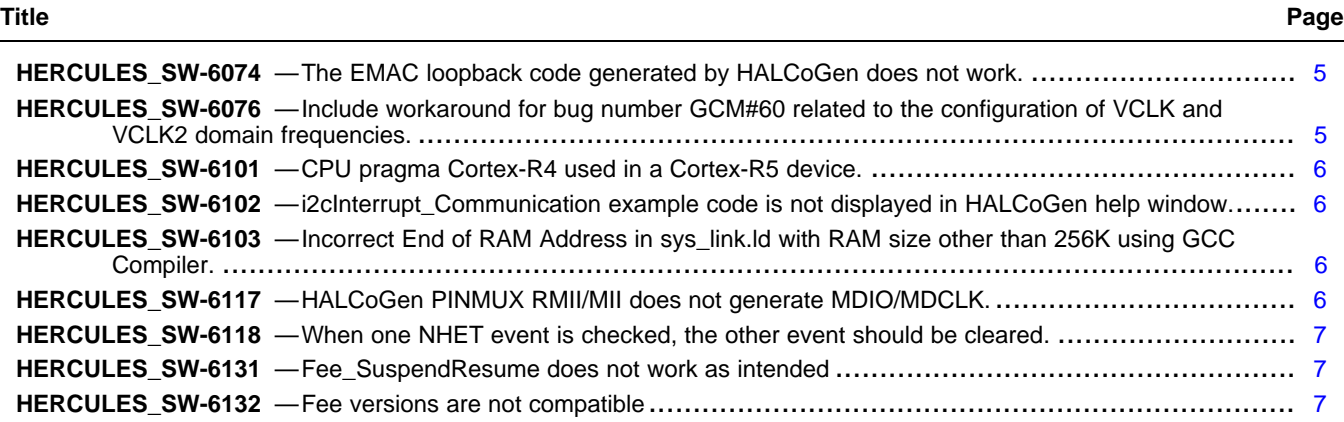

# *7.1 Summary*

# <span id="page-4-2"></span>**HERCULES\_SW-6074** *The EMAC loopback code generated by HALCoGen does not work.*

<span id="page-4-3"></span>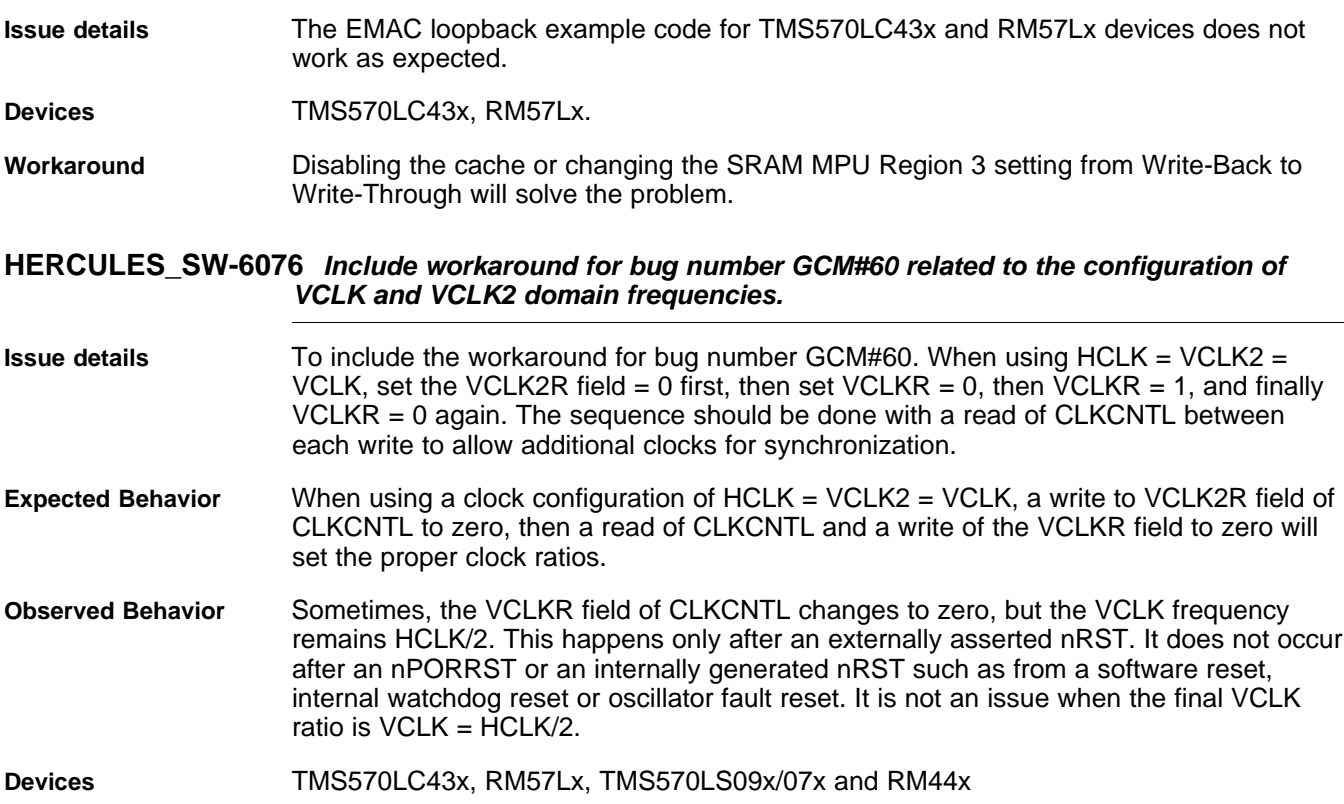

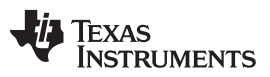

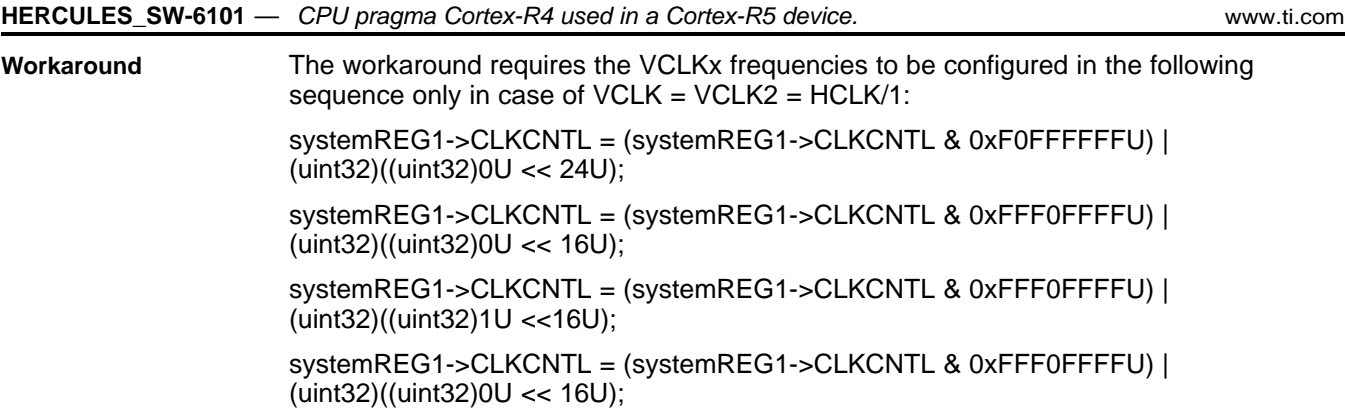

#### <span id="page-5-0"></span>**HERCULES\_SW-6101** *CPU pragma Cortex-R4 used in a Cortex-R5 device.*

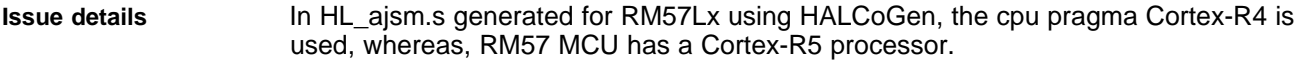

**Devices** TMS570LC43x, RM57Lx.

**Workaround** Change .cpu cortex-r4 to .cpu cortex-r5.

<span id="page-5-1"></span>**HERCULES\_SW-6102** *i2cInterrupt\_Communication example code is not displayed in HALCoGen help window.*

**Issue details** In HALCoGen help window for TMS570LC43, navigate to examples -> example i2cInterrupt Communication.c, step 5 in the Help page should normally list the example source code, but it is missing here.

**Devices** TMS570LC43x, RM57Lx.

**Workaround** This example code is available in the example\_i2cInterruptCommunication.c file present in the examples -> TMS570LC43x folder in the HALCoGen directory.

### <span id="page-5-2"></span>**HERCULES\_SW-6103** *Incorrect End of RAM Address in sys\_link.ld with RAM size other than 256K using GCC Compiler.*

- **Issue details** When generating HALCoGen drivers using GCC tools, in the sys\_link,ld/HL\_sys\_link.ld (for TMS570LC43x and RM57 devices), the \_estack value is set to 0x08040000. This is valid for devices with 256K RAM. But for devices with RAM size other than 256K, this value is incorrect.
- **Devices** TMS570LC43x, TMS570LS12x, RM42x.
- **Workaround** For devices with RAM size 512K, change the \_estack value to 0x80800000.

#### <span id="page-5-3"></span>**HERCULES\_SW-6117** *HALCoGen PINMUX RMII/MII does not generate MDIO/MDCLK.*

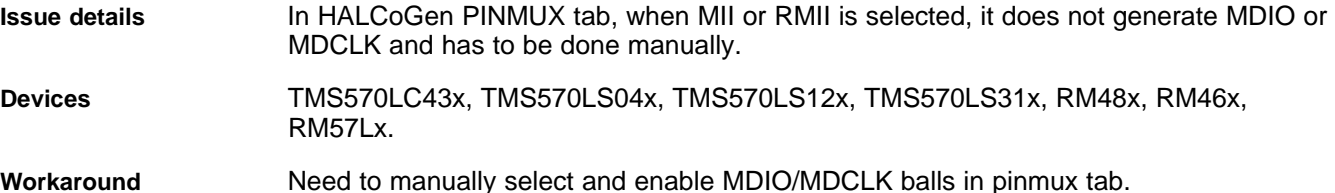

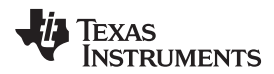

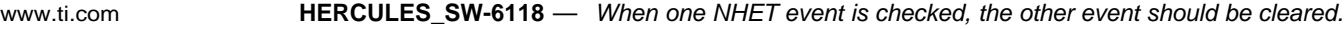

#### <span id="page-6-0"></span>**HERCULES\_SW-6118** *When one NHET event is checked, the other event should be cleared.*

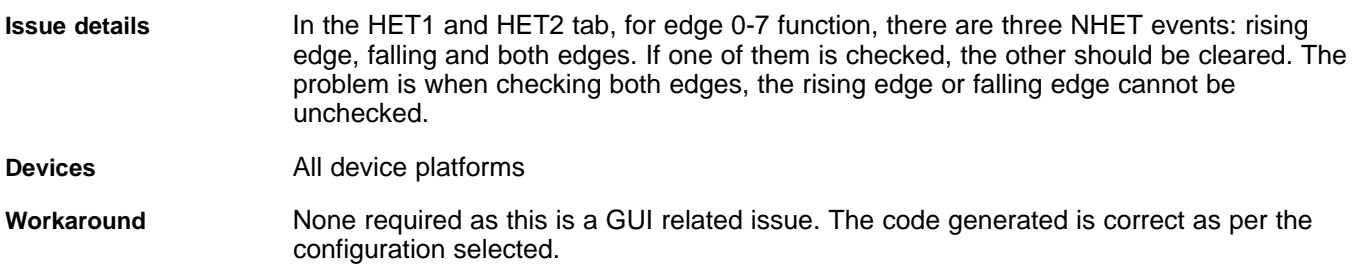

#### <span id="page-6-1"></span>**HERCULES\_SW-6131** *Fee\_SuspendResume does not work as intended*

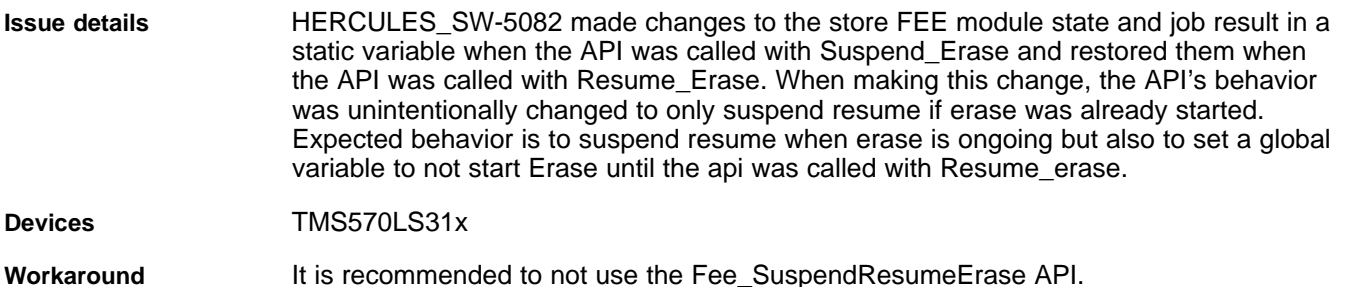

## <span id="page-6-2"></span>**HERCULES\_SW-6132** *Fee versions are not compatible*

**Issue details** HALCoGen FEE version 01.19.03, FEE3.x v01.23.05 and FEE4.x MCAL6.0.0 are not compatible with older versions of FEE driver. If there is a block with StartProgramBlock(SPB) as status, then old and new FEE drivers process this block differently. Old version skips block size (if the block size was written)/24 bytes to find the next block, whereas, the new version skips 8 bytes and looks for a new block. Assume a sector has a block with StartProgramBlock(SPB) and also have ValidBlock/InvalidBlock after (SPB). Reading this data with new version can lead to loss of some blocks. This change was a part of HERCULES\_SW-5715, which makes the above version incompatible with older versions of FEE driver. **Devices** TMS570LS31x **Workaround** None. Use the same version of FEE driver across all programs to be executed in an application.

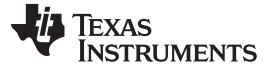

## <span id="page-7-0"></span>**8 User Notes**

- 02.xx.xx HALCoGen Pit cannot not be opened in 03.xx.xx or greater HALCoGen versions. You must redo the configuration with the latest HALCoGen.
- Any directory should no more than one HALCoGen project (.hcg and .dil files). Each project should be in an individual directory.
- From HALCoGen Version 3.00.00 onwards, the header files are generated in the include directory and the other driver files in the source directory. You need to set this include path in the 'project include settings' while building it. (In compiler (cl470) add option → "--include path (path)/include").
- When selecting HET2 Advanced Configuration Mode/Disable Black box, you must make sure the "Select Header File and Source file" inputs are generated out of NHET assembler using option "–n1 –hc32".
- HALCoGen does not delete any files placed/generated under source or include folder generated by HALCoGen.
- To use USB drivers in RM48x and RM46x family of devices, enable support for GCC extensions (- gcc) in compiler options.
- If running CPU self test in debug mode, the debug info are lost immediately after the CPU self test. All breakpoints set before the CPU self test are lost.
- CCM self test cannot be run in debug mode.
- HALCoGen must be used with default 100% font size only. <http://e2e.ti.com/support/micCrocontrollers/hercules/f/312/t/184660.aspx>
- The following options must be selected under MULTI IDE project to use HALCoGen generated code for GHS.
	- -T < Generated code path >\source\sys\_link.cmd
	- -I < Generated code path >\include
	- -no\_auto\_interrupt\_table
	- -e resetEntry

#### **IMPORTANT NOTICE AND DISCLAIMER**

TI PROVIDES TECHNICAL AND RELIABILITY DATA (INCLUDING DATASHEETS), DESIGN RESOURCES (INCLUDING REFERENCE DESIGNS), APPLICATION OR OTHER DESIGN ADVICE, WEB TOOLS, SAFETY INFORMATION, AND OTHER RESOURCES "AS IS" AND WITH ALL FAULTS, AND DISCLAIMS ALL WARRANTIES, EXPRESS AND IMPLIED, INCLUDING WITHOUT LIMITATION ANY IMPLIED WARRANTIES OF MERCHANTABILITY, FITNESS FOR A PARTICULAR PURPOSE OR NON-INFRINGEMENT OF THIRD PARTY INTELLECTUAL PROPERTY RIGHTS.

These resources are intended for skilled developers designing with TI products. You are solely responsible for (1) selecting the appropriate TI products for your application, (2) designing, validating and testing your application, and (3) ensuring your application meets applicable standards, and any other safety, security, or other requirements. These resources are subject to change without notice. TI grants you permission to use these resources only for development of an application that uses the TI products described in the resource. Other reproduction and display of these resources is prohibited. No license is granted to any other TI intellectual property right or to any third party intellectual property right. TI disclaims responsibility for, and you will fully indemnify TI and its representatives against, any claims, damages, costs, losses, and liabilities arising out of your use of these resources.

TI's products are provided subject to TI's Terms of Sale ([www.ti.com/legal/termsofsale.html\)](http://www.ti.com/legal/termsofsale.html) or other applicable terms available either on [ti.com](http://www.ti.com) or provided in conjunction with such TI products. TI's provision of these resources does not expand or otherwise alter TI's applicable warranties or warranty disclaimers for TI products.

> Mailing Address: Texas Instruments, Post Office Box 655303, Dallas, Texas 75265 Copyright © 2019, Texas Instruments Incorporated